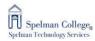

## Instructions for Downloading Maple 2020 Student Editions

1. Go to the webstore at: <a href="https://webstore.maplesoft.com/index.aspx">https://webstore.maplesoft.com/index.aspx</a>

2. Category: Student

3. Location: US

4. Promotion Code: each student will need to enter their unique promo code (attached in excel document). I would recommend sending an individual code to each student yourself, rather than distributing the entire excel file to avoid confusion surrounding potential duplicate promotion code uses.

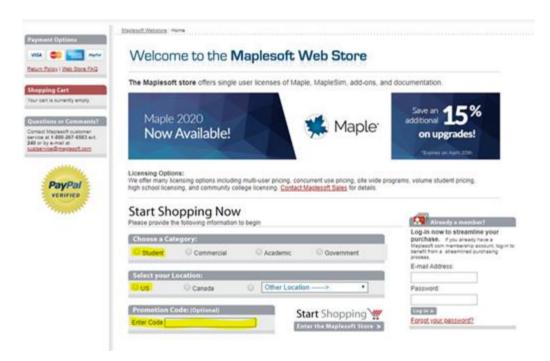